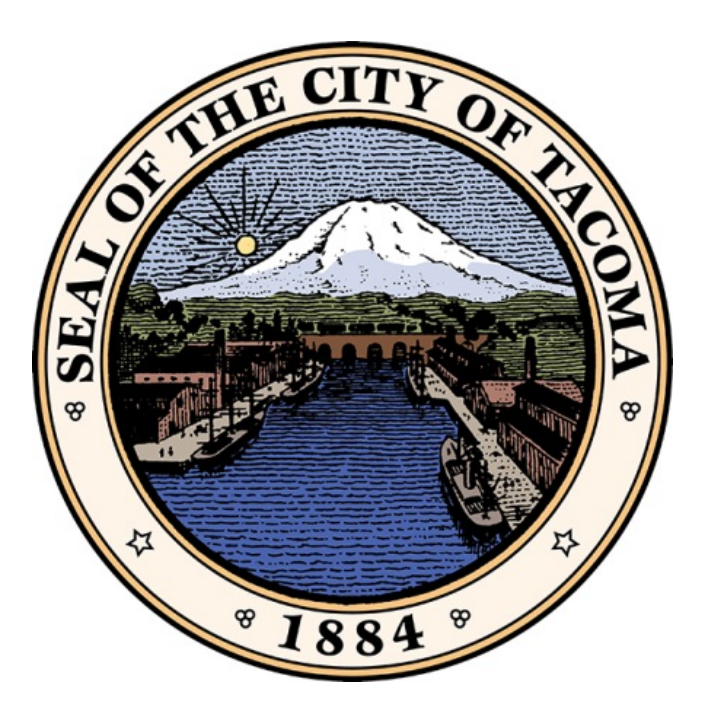

#### **SAP Ariba Overview and Supplier Registration Process**

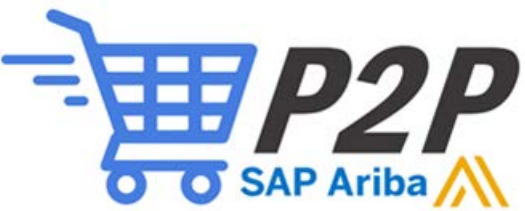

#### **Contents**

- What's Happening?
- What is SAP Ariba?
- Benefits and Options
- Deployment Timeline
- Process Overview
- Q&A
- Next Steps

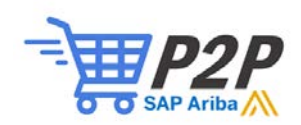

### What's Happening?

• The City of Tacoma (City) is transitioning to SAP Ariba for its procurement processes.

• SAP Ariba will help the City streamline procurement processes all the way through payment.

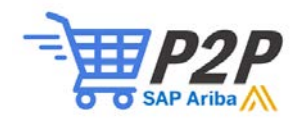

#### What is SAP Ariba?

- SAP Ariba is an eCommerce website that facilitates procurement.
- It streamlines buyers and sellers ability to connect and find each other.
- It enables electronic sharing of procurement related documents like bids, contracts, POs and/or invoices.

Visit the website below to see how SAP Ariba can help you: <http://www.ariba.com/help/ariba-answers/suppliers>

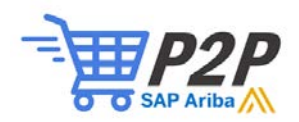

#### Supplier Benefits

SAP Ariba will provide many benefits to City suppliers, including:

- $\checkmark$  Access to vendor portal
	- Self register for notification of bids
	- Ability to electronically submit bid responses
	- Receive POs and submit invoices electronically
- $\checkmark$  Streamlined payment process
	- Electronic routing
	- Built-in error checking

 $\checkmark$  Access to a nationwide network of potential customers

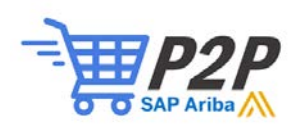

#### Proposed Deployment Timeline

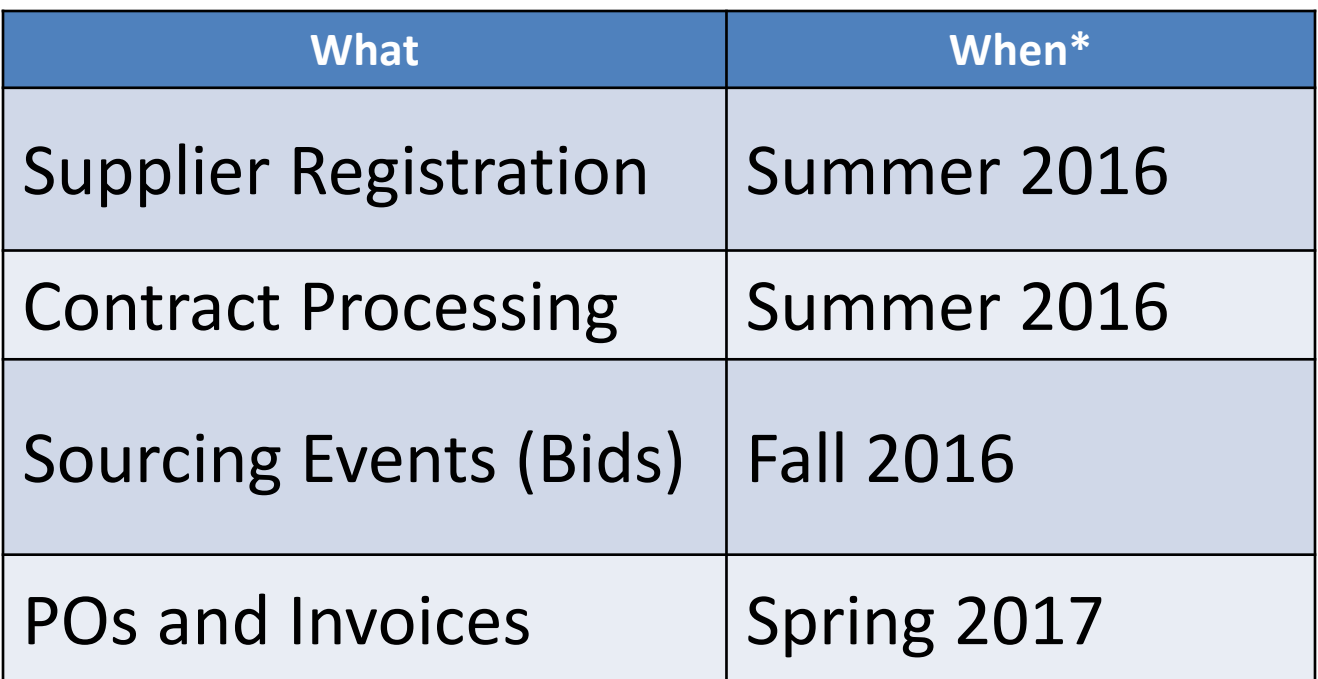

\* Rollouts will be phased as new sourcing events and contracts are initiated.

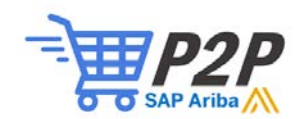

### Log in and Register With SAP Ariba

- Begin by opening this link: http://*[cityoftacoma.supplier.ariba.com](http://cityoftacoma.supplier.ariba.com/)*
- Then click **"Register Now"** -- *even if your organization is already on the SAP Ariba Network*

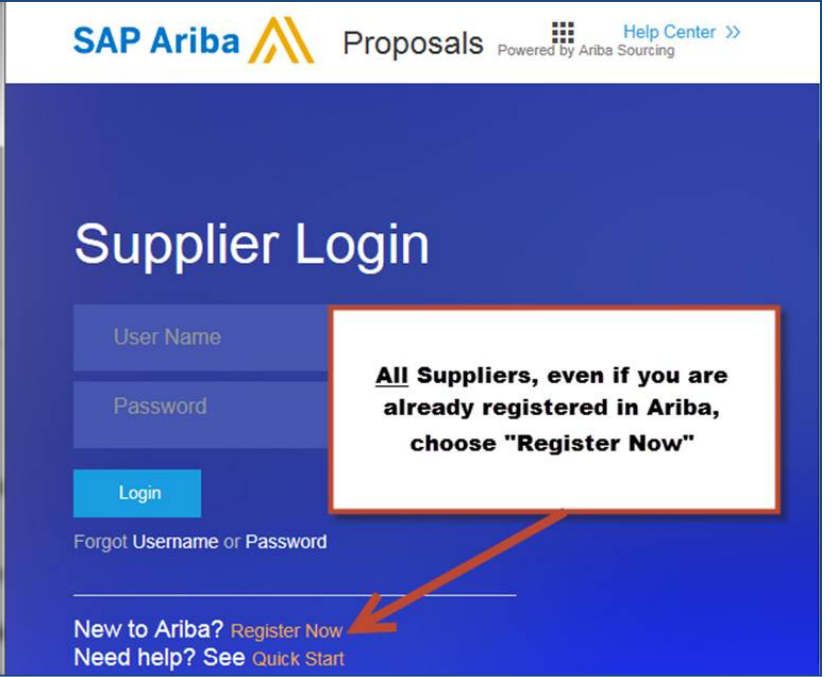

Using a browser other than Internet Explorer may render the following notification: "Your Connection is Not Private"

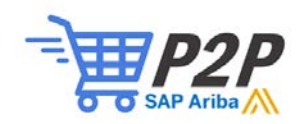

## Log in and Register With SAP Ariba

• Choose the appropriate login and input your info:

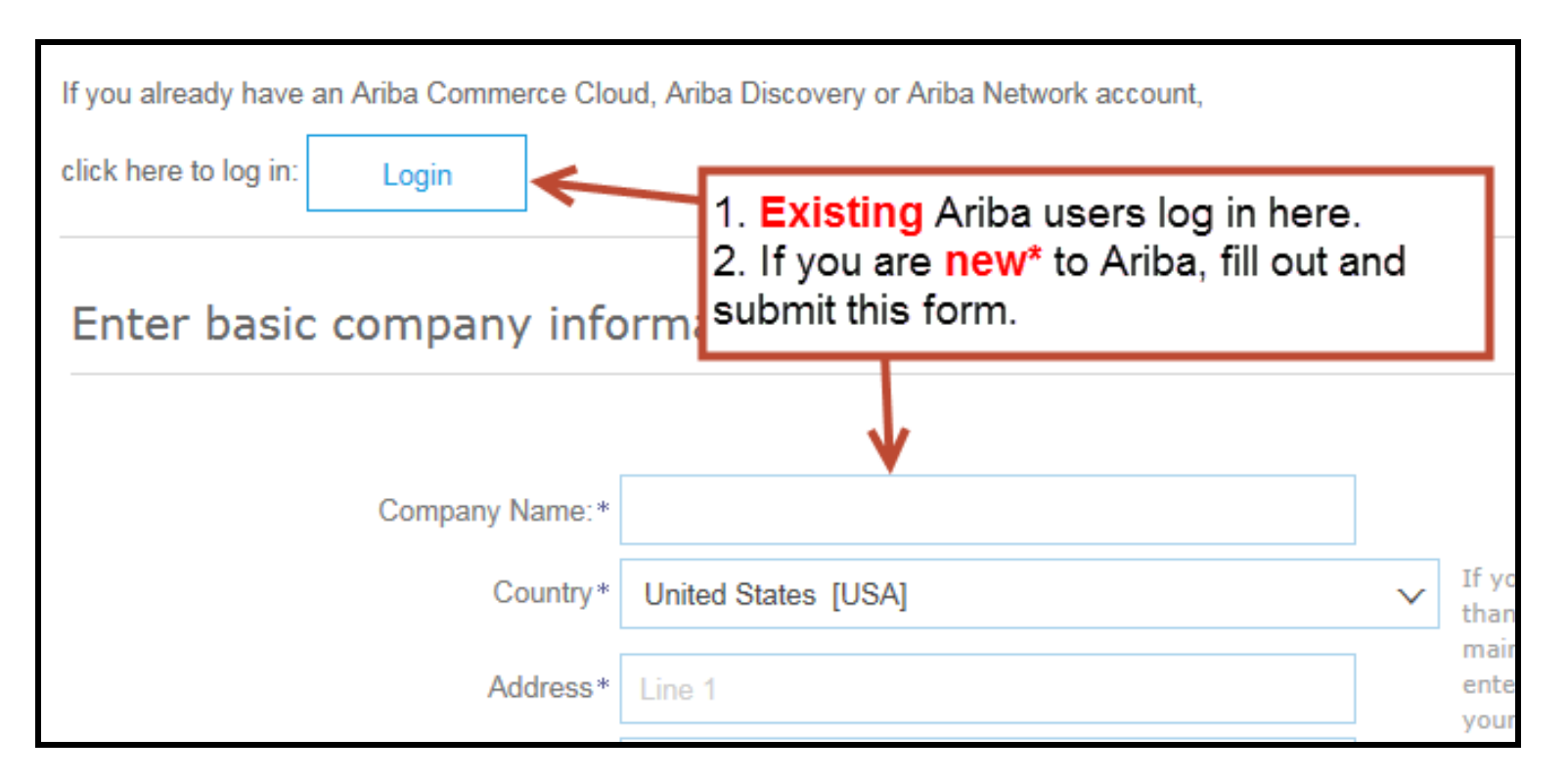

**\*After registering, click the activation link in the email from Ariba Commerce Cloud**

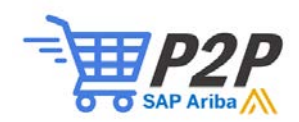

#### Product and Service Categories

Typing into the field will automatically search for your product or service category. Results will pop up below your input.

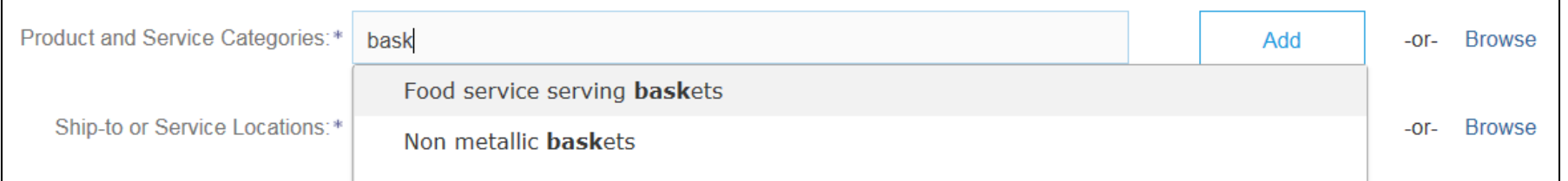

#### If your category is not found, you can request a new category by clicking "Add" and then "Propose".

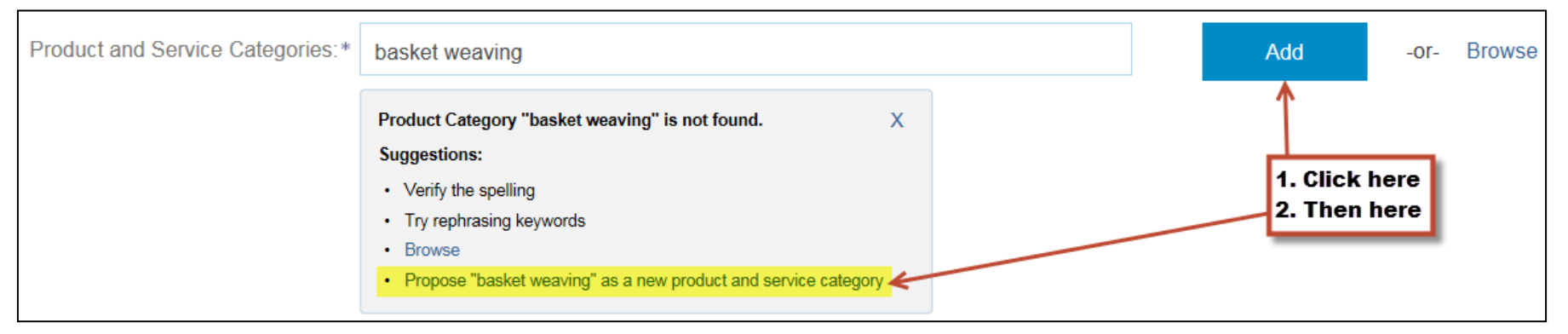

For more info visit the **United Nations Standard Products and Services Code** website<http://www.unspsc.org/>

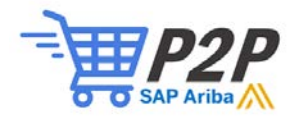

### Register Your Profile With The City

• After you register and log in to an active SAP Ariba account, you will be prompted to complete your City of Tacoma profile.

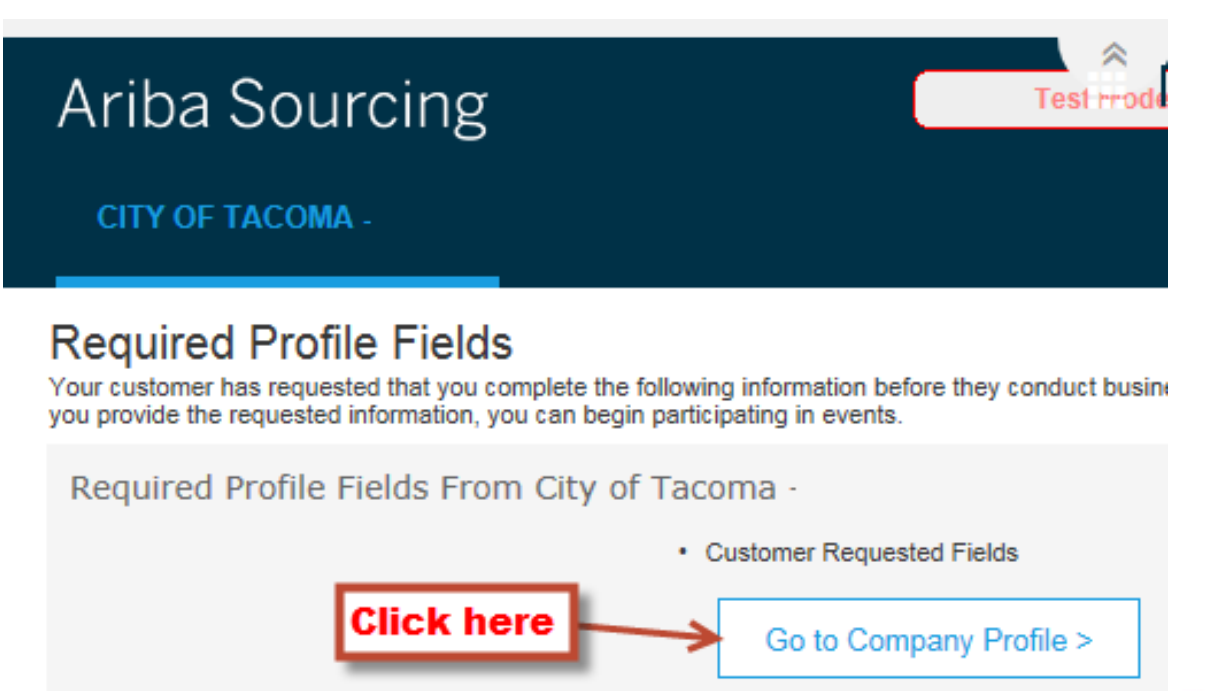

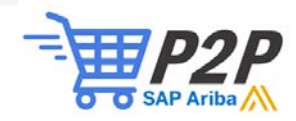

### Complete the City Questionnaire

- Answer all of the questions and upload a current W9.
- Make sure you scroll all the way to the bottom before submitting.
- If you answer yes to the roster questions (1.22- 1.24), you will receive a roster specific questionnaire later (cont. on next slide)
- Once you submit the City profile questionnaire, and are approved, you will be able to view and respond to City bids.

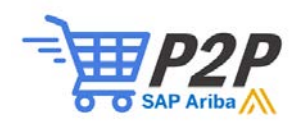

#### Roster Question Examples

#### You must answer "yes" to one of the following for roster consideration, which will generate additional roster questions that you must answer later.

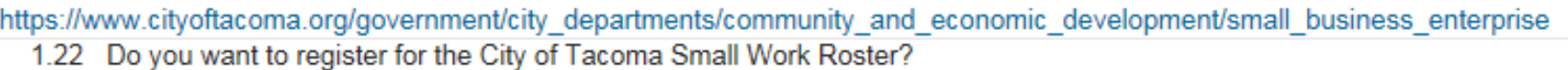

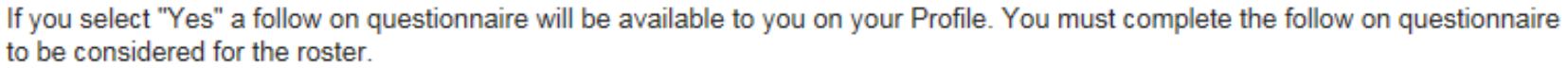

The City's Small Works Roster Program (SWR) allows contractors to register to bid on public works projects with a budget of \$200,000 or less. The Tacoma City Council established the program to offer more public works and improvement contracting opportunities to small, locally owned and operated businesses.

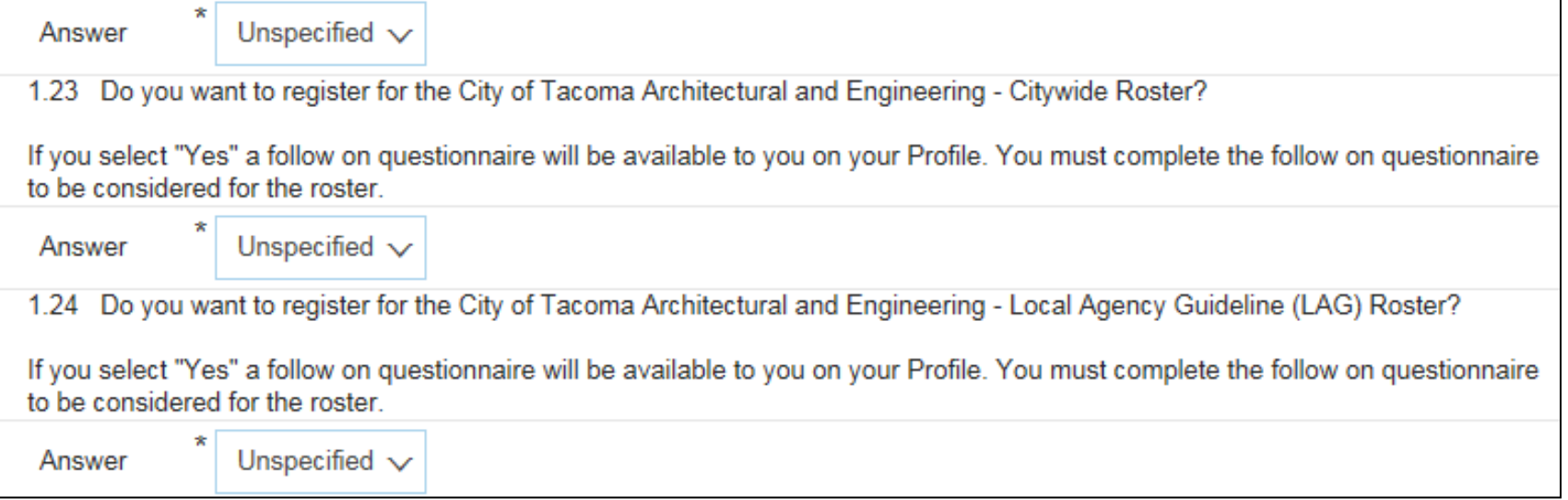

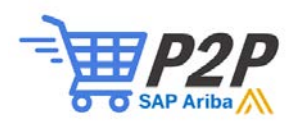

### Roster (continued)

- If you are currently certified on a roster, you do not need to be re-certified - however you will still need to:
	- Complete the City profile questionnaire.
	- When prompted to upload documents, you do not have to provide the originals again. Simply upload the sample document provided for this registration.

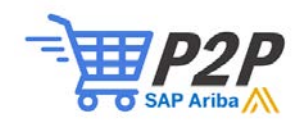

### Roster (Continued)

Once approved, you will receive an email asking you to update the "Roster Qualification".

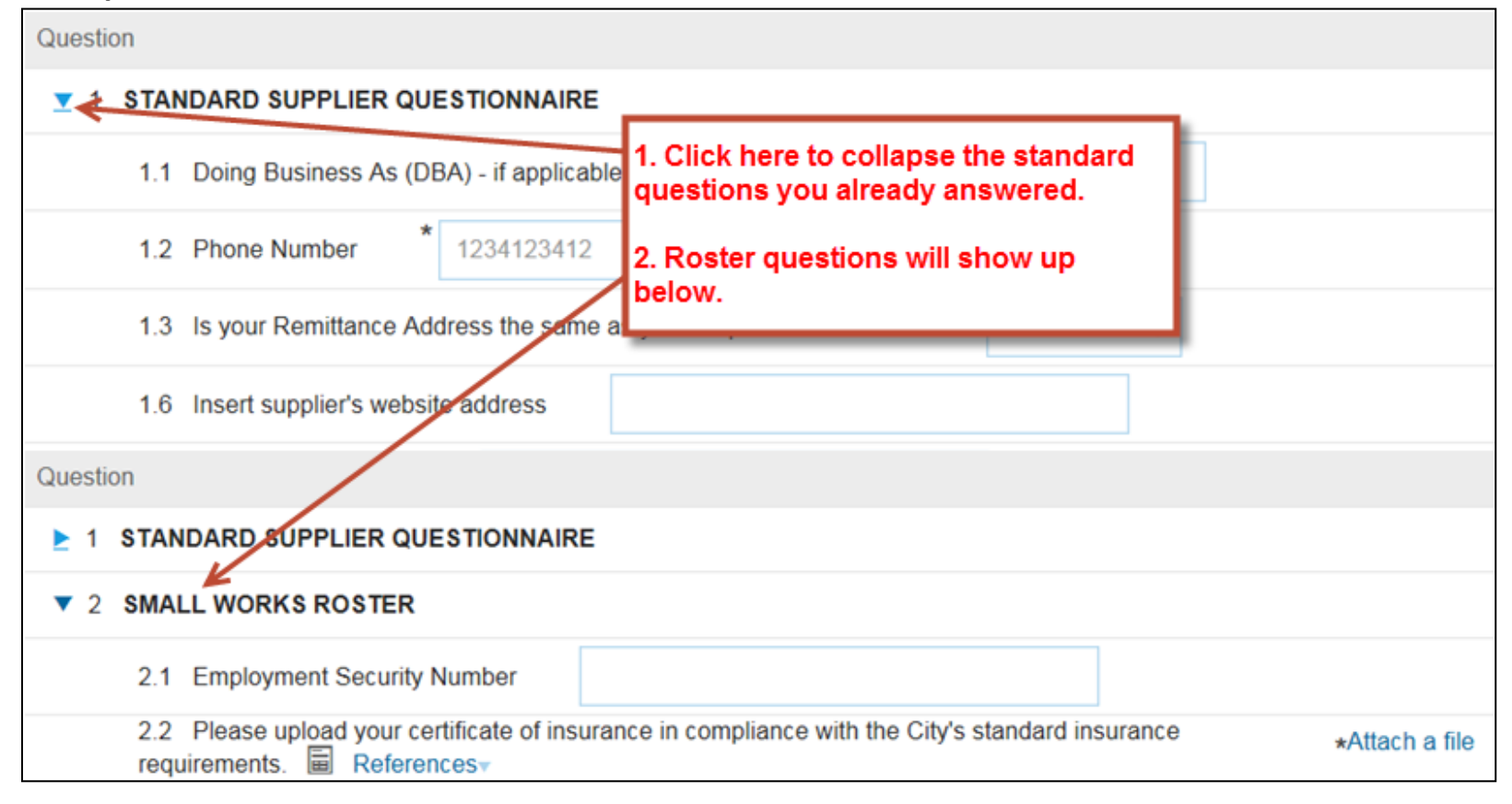

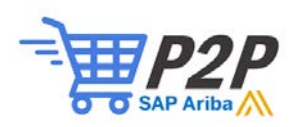

### Roster (Continued)

- Once your basic profile has been approved, you will receive a request to update the questionnaire roster answers.
- The top portion of the questionnaire is what you previously answered.
- Scroll down using the scroll bar
- At the bottom of the questionnaire, you will see new questions to answer relevant to the applicable roster.

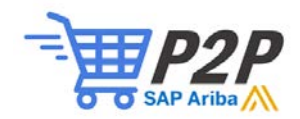

#### The City Dashboard

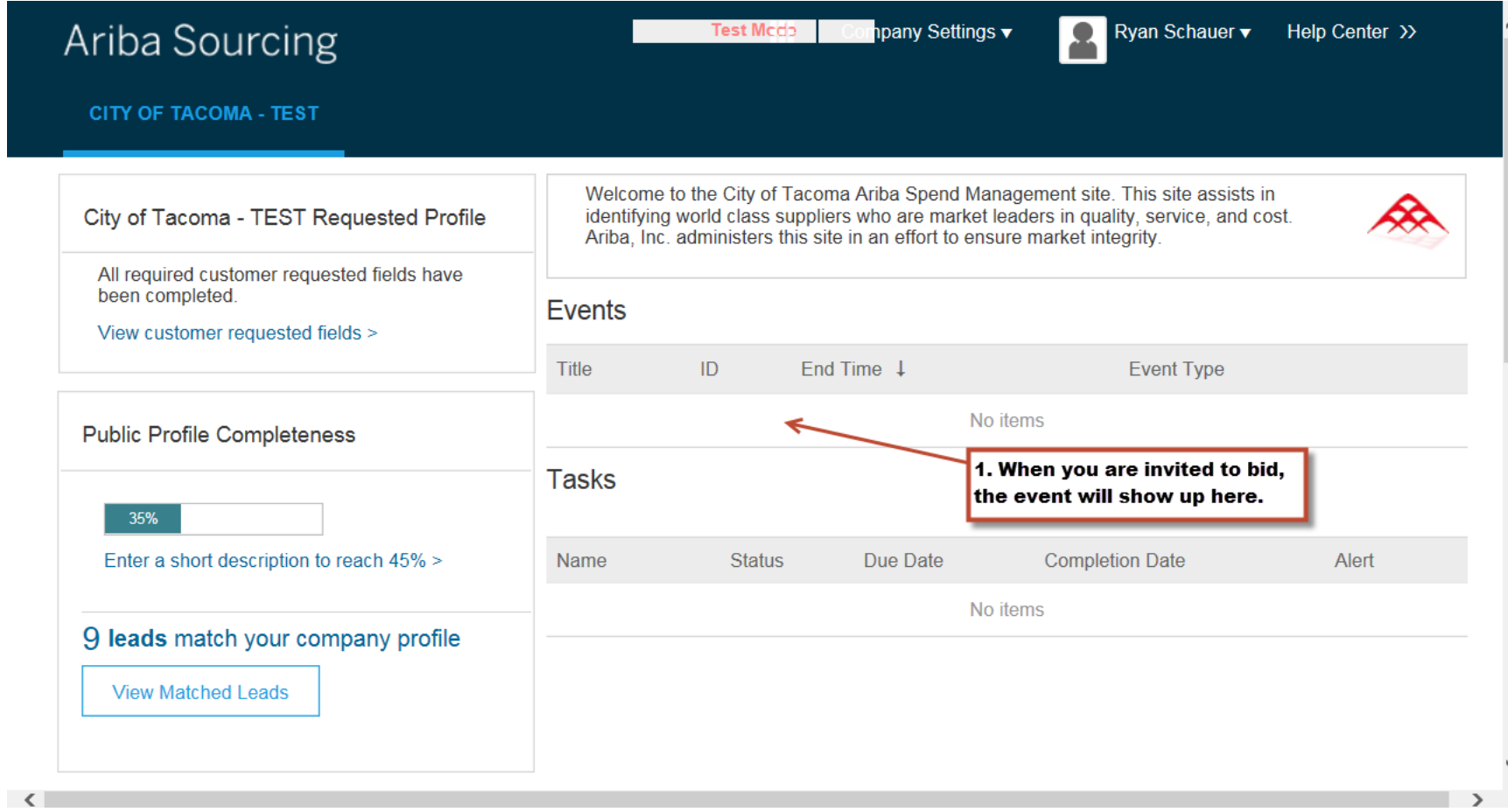

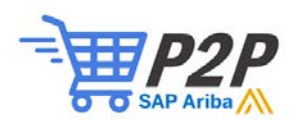

#### Supplier Registration Support

- If you need registration or website assistance, contact SAP Ariba support: [https://connect.ariba.com/seller\\_help](https://connect.ariba.com/seller_help)
- For assistance with a specific solicitation, post on the event message board in SAP Ariba.
- For all other questions, contact the City Procurement and Payables Division at [supplier.enablement@cityoftacoma.org](mailto:supplier.enablement@cityoftacoma.org)

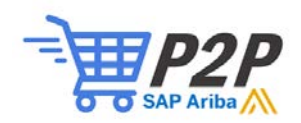

# **Thank You!**

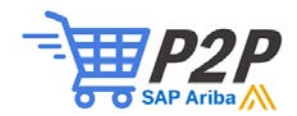